## **วิธีการแก้ปัญหา Hotmail ไม่ได้รับเมล์แจ้งเตือนของระบบ ALIST**

1. กด Options (ตัวเลือก)

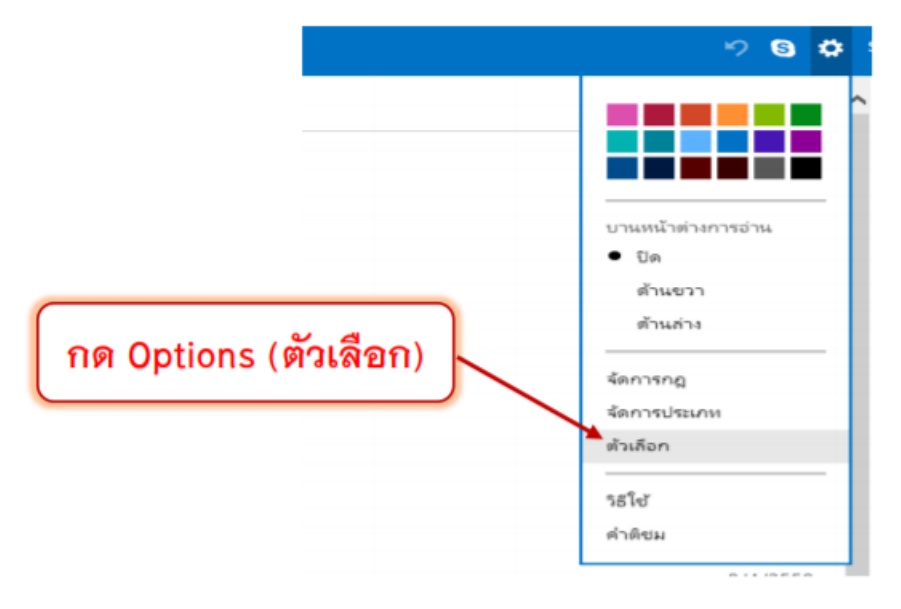

2. คลิก Safe and Blocked sender (ผู้ส่งที่ปลอดภัยและผู้ส่งที่ถูกบล๊อค)

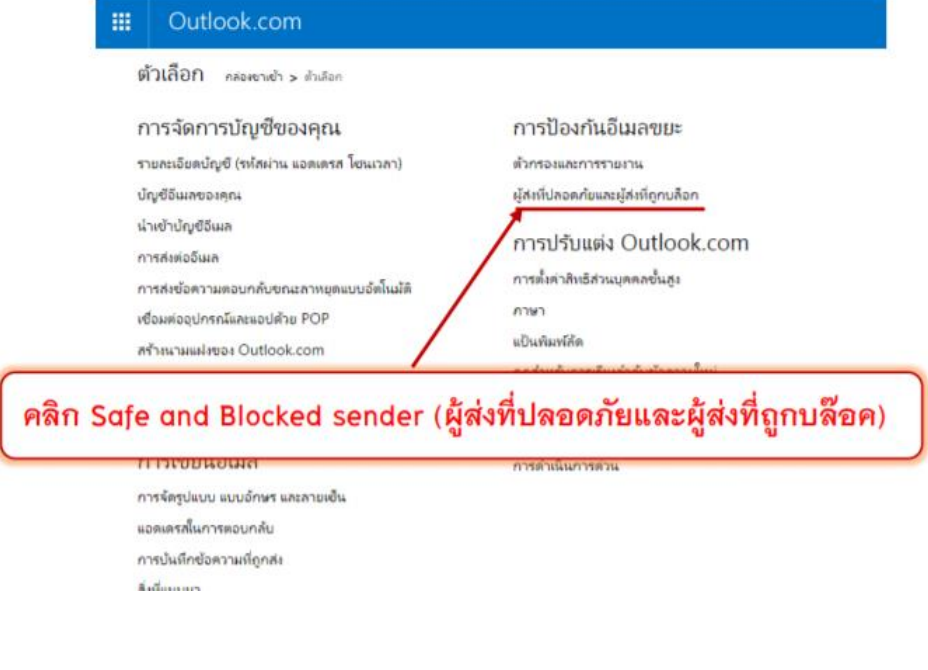

3. . คลิก Safe Sender (ผู้ส่งที่ปลอดภัย)

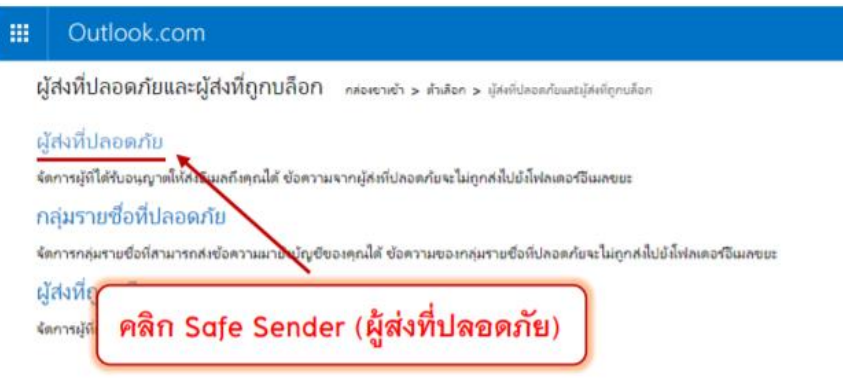

4. พิมพ์ @ireallyhost.com หรือ ชื่อโดเมนที่ต้องการ และ กด Add to list >>

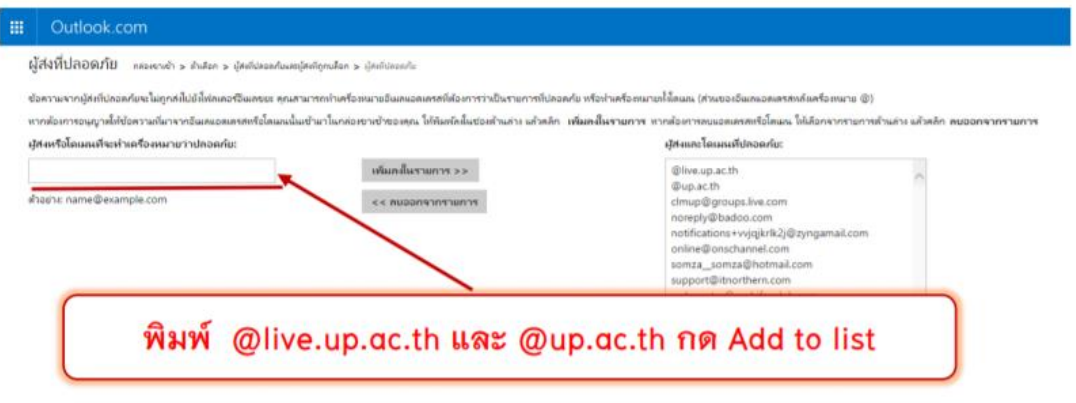

**\*\*\* ติดต่อสอบถาม งานบริการ โทร 0 5446 6705 หรือ E-mail : clm@up.ac.th**